## **УНиверсальНое программНое обеспечеНие регистраторов НеЭлектрических величиН AKTAKOM Data Logger Monitor** The universal software for data recorders of nonelectrical quantities AKTAKOM Data Logger Monitor

**Афонский А.А. (A. Afonskiy), доцент МГТУ им. Н.Э. Баумана, Суханов Е.В. (E. Sukhanov), инженер**

Современные ручные недорогие приборы во многих случаях имеют интерфейсы для подключения к персональному компьютеру (ПК) [1]. Наличие такого интерфейса создает возможность использования такого бюджетного прибора в качестве универсального регистратора в измерительной лаборатории. В большинстве недорогих приборов используется давно и хорошо известный протокол RS-232, а предлагаемое программное обеспечение (ПО) является очень примитивным. Эти два фактора являются сдерживающими для полноценного применения ручных приборов в качестве мобильных регистраторов. В современных компьютерах, особенно в ноутбуках, интерфейс RS-232 встречается всё реже и реже, а ограниченность ПО не позволяет полноценно использовать результаты измерений.

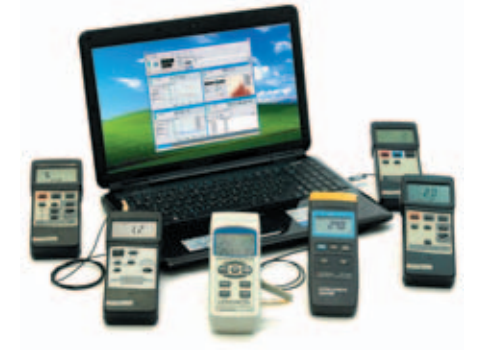

**Рис. 1. Измерители неэлектрических величин АКТАКОМ серии ATT**

Модельный ряд современных бюджетных измерителей неэлектрических величин Актаком серии ATT содержащий: анемометры (АТТ-1003, АТТ-1004, АТТ-1005, АТТ-1006), термометры (АТТ-2000, АТТ-2002, АТТ-2004, АТТ-2500, АТТ-2508), измерители влажности (АТТ-5008), давления (АТТ-4007), освещённости (АТТ-1505, АТТ-1507, АТТ-1508, АТТ-1515), колориметры (АТТ-1511) и измерители рН (АТТ-3507), имеет интерфейс RS-232 и может использоваться в качестве основы для построения многофункциональной регистрирующей лаборатории.

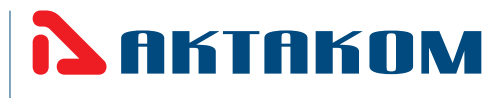

Специально для данной группы приборов выпускается универсальное интерфейсное решение для связи с ПК — интерфейсные модули из серии ACE-1025, ACE-1026, ACE-1027, которые обеспечивают подключение приборов этой группы по интерфейсу USB.

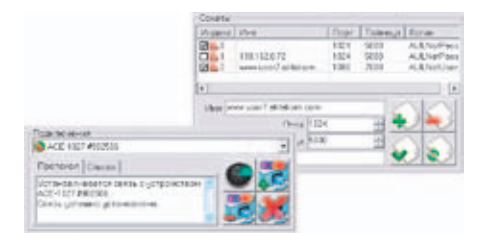

**Рис. 2. Подключение прибора к программе AKTAKOM Data Logger Monitor**

Фирменное программное обеспечение «Вашей USB-лаборатории AKTA-KOM» — AKTAKOM Data Logger Monitor позволяет эффективно использовать указанные выше приборы в качестве многофункциональной регистрирующей лаборатории.

Остановимся подробнее на возможностях этого программного обеспечения. Подключение прибора к программе выглядит стандартным для многоканальных приложений AKTAKOM образом: кнопки поиска приборов, подключения и отключения устройства, список обнаруженных доступных приборов (рис. 2). В списке отображаются как локально подключённые USBкабелем к компьютеру, на котором работает приложение, так и обнаруженные в сети устройства (поиск проводится по адресам, указанным в списке сокетов).

Подключение выбранного прибора, выполняется после успешного завершения тестирования и позволяет перейти в главное окно программы, где появляется первое и пока единственное дочернее окно измерительного канала (рис .3).

Верхняя часть окна канала пред-

ставляет текущее численное значение сделанных по нему измерений, а под ним представлены три вкладки: Самописец, Статистика, Таблица.

Первая вкладка, Самописец — позволяет наблюдать график изменений измеряемой величины во времени. Здесь же доступны курсорные измерения и «тревожная сигнализация», которая позволяет автоматически отслеживать выход измеряемого параметра за указанные границы. Кроме цветовой и звуковой сигнализации, программа посылает системные сообщения с кодом «аварийной ситуации», что позволяет подключать произвольные внешние приложения для нужной реакции на событие.

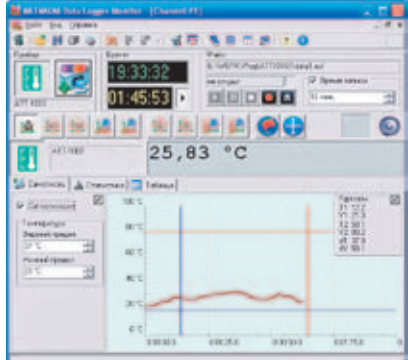

**Рис. 3. Одноканальный режим. Самописец, аварийная сигнализация, статистика, таблица**

Данные измерений самописца могут быть сохранены в файл на диске для последующего просмотра или экспорта в другие приложения для обработки. При этом имеется интересная возможность задать время записи. Например, включив запись измерений какого-то длительного процесса, можно указать время записи файла 10 минут. Тогда программа запишет ближайшие 10 минут измерений, а затем автоматически выключит запись, избавляя оператора от необходимости следить за выключением записи самостоятельно.

Вторая вкладка, Статистика — даёт возможность определить основные параметры статистической обработки из-

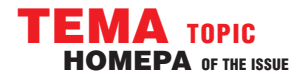

мерений: минимальное и максимальное значения, среднее, девиацию, асимметрию и эксцесс распределения. Распределение измерений также представляется в графическом виде, наглядно показывая на гистограмме характер измерительной ошибки.

Наконец, третья вкладка, Таблица - выводит результаты измерений в виде простой таблицы численных данных. По большому счёту, это просто альтернативная форма представления данных самописца и используется обычно для уточнения деталей на интересующем участке графика.

Следует упомянуть ещё одну интересную возможность программы. Она позволяет в качестве результата измерений использовать как непосредственно величину, измеренную прибором, так и производные величины, вычисляемые по введённой пользователем произвольной математической формуле. В простейшем случае, эта опция позволяет заменить одни единицы измерений на другие, например,

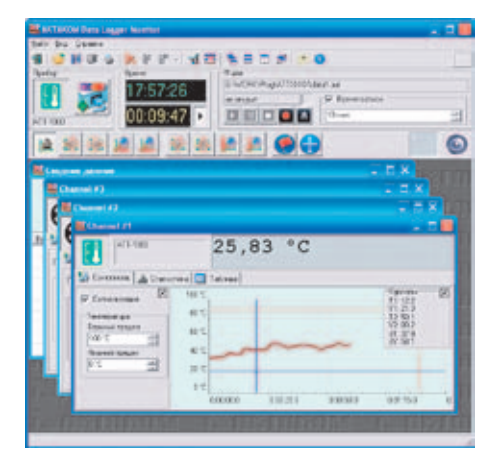

Рис. 4. Многоканальный режим. Многооконный интерфейс

получать скорость потока не в метрах в секунду, а в километрах в час. А может и давать сложноопределяемые производные измерения, зависящие от нескольких параметров, например, по измерениям температуры, давления и влажности можно получить результирующие измерения плотности воздуха. Понятно, что в этом случае необходимо предварительно подключить дополнительные измерительные каналы.

Приложение позволяет одновременно подключать несколько приборов и, соответственно, снимать измерения с нескольких каналов (рис. 4).

Типы данных, измеряемых по разным каналам, могут совпадать или быть различны, программа не накладывает ограничений. Общее количество подключений теоретически тоже не ограничено, но на практике использовать бесконечный список каналов не позволит ограниченность ресурсов компьютера, т.к. может закончится объём оперативной памяти для создания новых дочерних окон или не хватит возможностей процессора для обработки всех поступающих измерений.

Технология MDI позволяет легко упорядочить расположение канальных окон в рабочей области приложения и добиться максимально удобного представления результатов измерений.

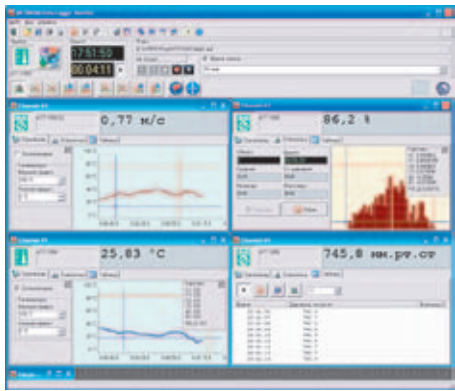

Рис. 5. Комплексный режим. Сводный график и таблица

Способ представления каждого канала в отлельном окне имеет как преимущества, так и недостатки. С одной стороны, конечно, удобно иметь перед глазами одновременно несколько индивидуально настроенных окошек с измерениями, со своей статистикой для каждого канала, но иногда хотелось бы ещё иметь возможность соотнести одни измерения с другими. Программа позволяет открыть для интересующих каналов вкладку самописца и расположить эти окна горизонтальной мозаикой, одно точно под другим. но лучше бы их просто свести в один график. Можно скопировать таблицы

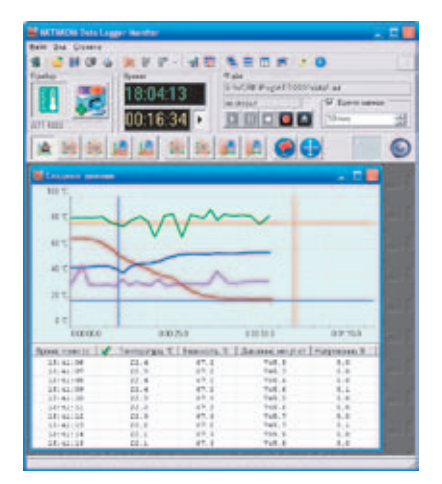

Рис 6. Окно сводных данных

из каждого окна во внешний табличный процессор и там собрать из них одну общую таблицу, но хотелось бы обойтись при этом без лишнего труда. Такая возможность в программе предусмотрена.

Кроме дочерних окон измерений по каналам, приложение может создавать ещё одно, общее для всех каналов, окно сводных данных (рис. 6).

В верхней части этого окна строится график, на который в едином масштабе времени выводятся циклограммы измерений по всем каналам. Поскольку масштабы и сами типы измерений по разным каналам могут быть совершенно разными, то каждая циклограмма строится по своей вертикальной шкале. Но, если на графике изобразить десяток шкал для десятка каналов, то они займут всё свободное на экране место, для самих кривых пространства уже не хватит. В программе **AKTAKOM** Data Logger Monitor эта проблема решена, путем формирования только одной вертикальной шкалы, сделав её сменной: выбирая нужный столбец из табличного представления данных в нижней части окна, пользователь выбирает нужную ему на графике шкалу.

В заключении следует отметить, что AKTAKOM Data Logger Monitor paboтает под управлением современных операционных систем Windows XP/ Vista/Windows 7.

## **ЛИТЕРАТУРА**

- 1. Афонский А.А., Дьяконов В.П. Измерительные приборы и массовые электронные измерения. Под ред. проф. В.П. Дьяконова. М.: СОЛОН-Пресс. 2007.
- 2. Афонский А.А., Суханов Е.В. «Удаленное управление приборами USBлаборатории АКТАКОМ». Журнал «Контрольно-измерительные приборы и системы», 2006, № 5, стр. 31-32.
- 3. Афонский А.А., Суханов Е.В.<br>«LabVIEW в USB лаборатории». Журнал «Контрольно-измерительные приборы и системы», 2005, № 6, стр. 29.
- 4. Афонский А. А., Дьяконов В. П. Цифровые анализаторы спектра сигналов и логики. Под ред. проф. В.П. Дьяконова. М.: СОЛОН-Пресс. 2009. ►

Modern low-cost handheld devices often have interfaces for connection to a PC allowing to use them as a universal data recorder. Mostly in such devices RS-232 protocol and quite simple software are used. However, in modern computers, especially laptops, RS-232 interface is found less often and limited software functions do not allow to make a full use of measurement results. This article describes AKTAKOM ATT series - budget instrumentation for nonelectrical quantities which has multifunctional software and the capability to connect to a PC via USB-interface.

КОНТРОЛЬНО-ИЗМЕРИТЕЛЬНЫЕ ПРИБОРЫ И СИСТЕМЫ **TEST & MEASURING INSTRUMENTS AND SYSTEMS** N<sup>o</sup> 4, 2010